# **Advantech AE Technical Share Document**

| Date               | 2023/10/13                                                                                                    | SR#        | 1-3419358562 |  |  |  |
|--------------------|----------------------------------------------------------------------------------------------------|------------|--------------|--|--|--|
| Category           | ■FAQ □SOP                                                                                                    | Related OS | N/A          |  |  |  |
| A hatno at         | What is Data Format Definition of WISE-4000 System Log in JSON Form                                                 |            |              |  |  |  |
| Abstract           | (Overall)                                                                                                    |            |              |  |  |  |
| Keyword            | WISE, data format, system log, record, logsys_message                                                               |            |              |  |  |  |
| Related<br>Product | WISE-4010/LAN, WISE-4050/LAN, WISE-4060/LAN, WISE-4012, WISE-4012E, WISE-4050, WISE-4051, WISE-4060, WISE-4220-S231 |            |              |  |  |  |

### **■** Problem Description:

This document shows that the data in system log.

## **■** Brief Solution - Step by Step:

| Description   | Retrieves the system log data in system memory.                               |  |  |  |
|---------------|-------------------------------------------------------------------------------|--|--|--|
| URL Structure | http://10.0.0.1/logsys_message                                                |  |  |  |
| HTTP Method   | GET: According to the setting of filtering, server returns the all/partial of |  |  |  |
|               | system logged data.                                                           |  |  |  |
| GET           | Request:                                                                      |  |  |  |
|               | GET /logsys_message                                                           |  |  |  |
|               |                                                                               |  |  |  |
|               | [Example]:                                                                    |  |  |  |
|               | • Request: <b>GET</b> /logsys message for WISE-4060 module                    |  |  |  |
|               |                                                                               |  |  |  |
|               | Content-type: application/json                                                |  |  |  |
|               | Response: 200 OK                                                              |  |  |  |
|               | {                                                                             |  |  |  |
|               | "LogMsg": [                                                                   |  |  |  |
|               | Loginisg . [                                                                  |  |  |  |
|               | {                                                                             |  |  |  |
|               | "PE":6,                                                                       |  |  |  |
|               | "TIM":"2014-11-11T15:48:32+08:00",                                            |  |  |  |
|               | "UID":"WISE-4060_00D0C9CC0001",                                               |  |  |  |
|               | "MAC":"00-D0-C9-CC-00-01",                                                    |  |  |  |
|               | "Record" : "00000001"                                                         |  |  |  |

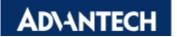

```
},
{
    "PE":8,
    "TIM":"2014-11-11T15:49:44+08:00",
    "UID":"WISE-4060_00D0C9CC0001",
    "MAC":"00-D0-C9-CC-00-01",
    "Record": "0A090B04"
},
{
    "PE":1,
    "TIM":"2014-11-11T15:51:02+08:00",
    "UID":"WISE-4060_00D0C9CC0001",
    "MAC":"00-D0-C9-CC-00-01",
    "Record": "C9CC00F5"
}
]
```

#### • JSON array name definition:

| Field                 | Abbreviation | Data Type |
|-----------------------|--------------|-----------|
| Array of log messages | LogMsg       | Array     |

#### • Resource value definitions:

| Field      | Abbreviation | Data<br>Type | Property | Description                                                                                                    |
|------------|--------------|--------------|----------|----------------------------------------------------------------------------------------------------|
| Periodic / | PE           | Number       | R        | Recording mode of the storage                                                                                              |
| Event      |              |              |          | (Reference system Logging Event Table)                                                                                     |
| Timestamp  | TIM          | String       | R        | Timestamp of the storage                                                                                                   |
|            |              |              |          | ✓ Coordinated Universal Time (UTC)                                                                                         |
|            | >            |              |          | Ex. "1415757750" corresponds to November 12, 2014, 2:02:30 am, Standard Time. (meanwhile, 2014, 10:02:30 am, Taipei Time.) |
|            |              |              |          | ✓ Local Date/Time according GMT time zone (ISO 8601)                                                                       |
|            |              |              |          | <b>Ex. "1994-11-05T08:15:30-05:00"</b> corresponds to November 5, 1994, 8:15:30 am, US Eastern Standard Time.              |
| UUID       | UID          | String       | R        | Universally Unique Identifier (UUID)                                                                                       |

|           |        |        |   | Max. 32                                    | characters                   |                                    |  |
|-----------|--------|--------|---|--------------------------------------------|------------------------------|------------------------------------|--|
| MAC ID    | MAC    | String | R | MAC address.                               |                              |                                    |  |
|           |        |        |   | (12+5) characters, ex, "00-D0-C9-F0-63-F7" |                              |                                    |  |
| Recording | Record | String | R | The data                                   | detail for event             |                                    |  |
| message   |        |        |   | Event                                      | Description                  | Record                             |  |
| C         |        |        |   | 1                                          | Wireless                     | MAC(last 4 octets)                 |  |
|           |        |        |   |                                            | connection                   | Ex: 00-D0-C9-F0-63-F7 → C9F063F7   |  |
|           |        |        |   | 2                                          | Wireless                     | MAC(last 4 octets)                 |  |
|           |        |        |   |                                            | disconnection                | Ex: 00-D0-C9-F0-63-F7 →            |  |
|           |        |        |   | 3*                                         | Communication                | C9F063F7                           |  |
|           |        |        |   | 3*                                         | WDT                          | Byte 3 Byte (index) 0,1,2          |  |
|           |        |        |   |                                            | WDI                          | (content                           |  |
|           |        |        |   |                                            |                              | )                                  |  |
|           |        |        |   |                                            |                              | 0x00: FSV 0                        |  |
|           |        |        |   |                                            |                              | 0x01: User IP Modbus/TCP           |  |
|           |        |        |   |                                            |                              | 0x02: User IP                      |  |
|           |        |        |   |                                            |                              | RESTful                            |  |
|           |        |        |   | 4                                          | Cloud file upload            | Byte 3, 2 Byte 1, 0                |  |
|           |        |        |   |                                            |                              | Index Error code                   |  |
|           |        |        |   |                                            |                              | 0: I/O<br>1: System                |  |
|           |        |        |   | 5                                          | Cloud data push              | Byte 3, 2 Byte 1, 0                |  |
|           |        |        |   |                                            | Croud data push              | Index Error code                   |  |
|           |        |        |   |                                            |                              | 0: I/O <u>Click here</u>           |  |
|           |        |        |   |                                            |                              | 1: System                          |  |
|           |        |        |   | 6*                                         | SNTP fail                    | 0: no error 1: DNS error           |  |
|           |        |        |   |                                            |                              | 2: No socket                       |  |
|           |        |        |   |                                            |                              | 3: No reply                        |  |
|           |        |        |   |                                            |                              | 4: Socket fatal                    |  |
|           |        |        |   | 7                                          | Power on/off                 | Other*: ntp time 1: Power on       |  |
|           |        |        |   | /                                          | rower on/on                  | 2: System restart                  |  |
|           |        |        |   |                                            |                              | 3: Power off                       |  |
|           |        |        |   |                                            |                              | 4: CoreTask WDT timeout            |  |
|           |        |        |   | 8                                          | Memory full/overwrite in log | 1: IO full 2: IO overwrite         |  |
|           |        |        |   |                                            | function                     | 3: System overwrite                |  |
|           |        |        |   | 9                                          | Remote access                | IP                                 |  |
|           |        |        |   |                                            | fail( Access                 |                                    |  |
|           |        |        |   | 10                                         | control)                     | IP                                 |  |
|           |        |        |   | 11                                         | Login error FW upgrade       | Version                            |  |
|           |        |        |   |                                            |                              | Ex: A1.00 B01→0A100B01             |  |
|           |        |        |   | 12*                                        | RTC battery low              |                                    |  |
|           |        |        |   | 13                                         | Internal                     | Bit order for internal             |  |
|           |        |        |   |                                            | configuration table error    | configuration error Bit Error item |  |
|           |        |        |   |                                            | 01101                        | 0 Device information               |  |
|           |        |        |   |                                            |                              | 1 Wifi setting                     |  |
|           |        |        |   |                                            |                              | 2 Network setting                  |  |
|           |        |        |   |                                            |                              | 3 Access control                   |  |
|           |        |        |   |                                            |                              | setting                            |  |

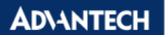

| 14 15* | Internal flash access error RF event | 4 IO setting 5 Modbus 0X address 6 Modbus 4X address 7 User account setting 8 Internal buffer 9 Analog calibration value 10 IO log setting 11 Cloud setting 12 File upload setting 13 Private server setting 14 System log setting 15 Internal buffer 16 File upload tag setting  Most significant byte: 01*: WLAN disconnect event 02: Unexpected 03: Unexpected socket 04: TCP Tx socket failed 05*: Disconnect(profile[0], priority, name len) + SSID[0] ~ SSID[3] 06*: Rssi level changes more than 1 slot, datactrl/mgt rsi   old level   new level 07*: histogram[0]~[5] for data ctrl rssi, shows 2 logs one time 08: Unexpected WLAN policy 09: IP acquired 0A: WLAN RF reset 0B: Connect to server fail (push) 0C: Connect to server fail (push) 0C: Connect to server fail (push) 0C: Connect to server fail (push) 0C: Connect to server fail (push) 10: Check ping error (Byte 2: 1 is no packet received) 11: Reserved 12*: Connect to List Full(without webserver) 13: reboot interval timeout 14: Socket connect(byte 2: conn type, 1 is Modus/TCP; byte 0: socket ID in Hex) 15: Socket ID in Hex) 15: Access control error |
|--------|--------------------------------------|----------------------------------------------------------------------------------------------------|
| 16     | P2P                                  | 1: Access control error 2: Password error                                                                                                    |
|        |                                      | 2: Password error 3: No QOS ACK                                                                                                    |
| 17*    | Webserver_Utility                    | Byte 3 Byte 0,1,2                                                                                                    |
|        |                                      | (index) (content)<br>0x01: deleted                                                                                                    |

|         |                           |    |    | delete<br>oldest login<br>user                          | User IP<br>(last 3<br>bytes)          |  |
|---------|---------------------------|----|----|---------------------------------------------------------|---------------------------------------|--|
|         |                           |    |    | 0x02:<br>Login list<br>is full<br>0x03~0xFF<br>reserved | login<br>User IP<br>(last 3<br>bytes) |  |
|         |                           | 18 | HW | Byte 3 (index) I2C error                                | Byte 0,1,2 (content)                  |  |
| Remarks | * → See example in below. |    |    |                                                         |                                       |  |

#### For example: Receive SNTP server time data.

#### System log:

| Event | Description | Record          |
|-------|-------------|-----------------|
| 6     | SNTP fail   | 0: no error     |
|       |             | 1: DNS error    |
|       |             | 2: No socket    |
|       |             | 3: No reply     |
|       |             | 4: Socket fatal |
|       |             | Other: ntp time |

In the following figure, the E16 is the time that WISE received from a NTP server. Then it will be used to adjust the RTC of the WISE module. The next timestamp is after adjusted. The unit of the received time is second, which needs to be added with 1900/1/1 00:00:00.

| A   | В                             | С                                        |   | D    | E        | F          | G                   |
|-----|-------------------------------|------------------------------------------|---|------|----------|------------|---------------------|
| 1   | UID                           | TIM                                      | ~ | PE 🛪 | Record   |            |                     |
| 16  | WISE-4050_00D0C9E34CF0        | 2021-06-11T13:12:25+08:00                |   | 6    | e46d6f39 | 3832377145 | 2021/06/11 13:12:25 |
| 17  | WISE-4050_00D0C9E34CF0        | 2021-06-11T13:12:25+08:00                |   | U    | 00000000 |            |                     |
| 389 | WISE-4050_00D0C9E34CF0        | 2021-06-11T14:12:26+08:00                |   | 6    | e46d7d4a | 3033300746 | 2021/06/11 14:12:26 |
| 390 | WISE-4050_00D0C9E34CF0        | 2021-06-11T14:12:26+08:00                | 4 | U    | 00000000 |            |                     |
| 582 | WISE-4050_00 before time sync | 2021-06-11T15:12:27+08:00                |   | 6    | e46d8b5b | 3832384347 | 2021/06/11 15:12:27 |
| 583 | WISE-4050_0                   | 2021-06-11T15:12:27+08:00                |   | 0    | 00000000 |            |                     |
| 587 | WISE-4050_00D0C9E34CF0        | 2021-06-11T16:12:28+08:00                |   | 6    | e46d996b | 3832387047 | 2021/06/11 16:12:27 |
| 588 | WISE-4050_00D0C9F34CF0        | 2021-06-11T <mark>16:12:27+</mark> 08:00 |   | V    | 00000000 |            |                     |
|     | After time sync               |                                          | - | '    |          |            |                     |

#### Calculation:

E587 is the original record from WISE-4050.

F587 = HEX2DEC(E587) → e46d996b (HEX) = 3832387947 (DEC)

G587 = TEXT(F587/86400 +2+ 8/24,"yyyy/mm/dd hh:mm:ss")  $\rightarrow$  +8/24 is for GMT +8:00

#### For example: # of LED

| Event | Description | Record                                                                                                    |
|-------|-------------|----------------------------------------------------------------------------------------------------|
| 15*   | RF event    | 06*: Rssi level changes more than 1 slot, datactrl/mgt rsi   old level   new level 07*: histogram[0]~[5] for data |

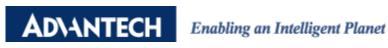

ctrl rssi, shows 2 logs one time

Usually Event 15, record: 06XXXXXX comes with record:07XXXXXX, but the module only received data about 07XXXXXXX because of weak connection.

If you can see 06XXXXXX, which indicates the number of LED(s).

Related explanation FAQ: How to know the connection status throughout LED on WISE?

Related explanation FAQ: The relationship between the Wi-Fi RSSI and the number of LED(s)

The following table shows WISE only with 1 LED (06XXXX01)

| 15 | WISE-             | 2017-09-          | 064a04 <mark>01</mark> |
|----|-------------------|-------------------|------------------------|
|    | 4050_00D0C9F75B26 | 24T05:49:12+08:00 |                        |
| 15 | WISE-             | 2017-09-          | 07140000               |
|    | 4050_00D0C9F75B26 | 24T05:49:12+08:00 |                        |
| 15 | WISE-             | 2017-09-          | 0700001f               |
|    | 4050_00D0C9F75B26 | 24T05:49:12+08:00 |                        |

Event 15, record: 07xxxxx is calculated histogram level when module is calculating RSSI, which happens after connect to AP successfully.

| Event | Description | Record                          |
|-------|-------------|---------------------------------|
| 15*   | RF event    | 05*: Disconnect(profile[0],     |
|       |             | priority, name len) + SSID[0] ~ |
|       |             | SSID[3]                         |

Important information is event 15, record: 05xxxxxx (disconnect) that could help to understand when the module is disconnected with an AP. Record: 04xxxxxx usually come with record 05xxxxx which indicates the disconnect target object.

#### For example: SSID and MAC address of the disconnected target

| Event | Description   | Record                          |  |
|-------|---------------|---------------------------------|--|
| 2     | Wireless      | MAC(lsat 4 octets)              |  |
| 1     | disconnection | Ex: 00-D0-C9-F0-63-F7 →         |  |
|       |               | C9F063F7                        |  |
| 15*   | RF event      | 05*: Disconnect(profile[0],     |  |
|       |               | priority, name len) + SSID[0] ~ |  |
|       |               | SSID[3]                         |  |

The SSID of the AP in my office is named "TPLINK8".

The system log is shown as following figure.

PE 2, means wireless discounted. It records the MAC of the connected AP.

PE 15 record 05....., means disconnect action, the following record 54504c49 indicate the **first 4** characters of the SSID of the AP.

Hexadecimal (54504c49) convert into ASCII (TPLI).

# AD\ANTECH Enabling an Intelligent Planet

```
"PE": 2,
   "UID": "WISE-4050",
    "TIM": "2018-03-07T09:30:18+08:00",
    "Record": "2736f630" MAC addr of target AP
},
   "PE": 15,
   "UID": "WISE-4050",
   "TIM": "2018-03-07T09:30:18+08:00",
    "Record": "0100006d"
                            WLAN disconnect event
   "PE": 15,
    "UID": "WISE-4050",
    "TIM": "2018-03-07T09:30:18+08:00",
    "Record": "0500020a" Disconnect
   "PE": 15,
   "UID": "WISE-4050",
   "TIM": "2018-03-07T09:30:18+08:00",
   "Record": "54504c49"
                              SSID of target AP
},
```

# TP-LINK

| 產品狀態               |  |
|--------------------|--|
| 快速安裝裝置             |  |
| WPS                |  |
| 網路設定               |  |
| 复数铜路               |  |
| DHCP同屋器            |  |
| 通訊埃導向(NAT)         |  |
| 安全性設定              |  |
| 未成年子女上野管理          |  |
| <b>另</b> 路使用權限規則管理 |  |
| 固定路由               |  |
| 頻宜管理               |  |
| ARP制定              |  |
| DDNS設定             |  |
| <b>炒級工具</b>        |  |

| 翻觸版本:                           | 3.16.9 Build 141027 Rel.55078n  |
|---------------------------------|---------------------------------|
| 硬體反本:                           | WR940N v2/WR941ND v5 00000000   |
| 區域網路(LAN)                       |                                 |
| MAC位址:                          | E8-DE-27-36-F6-30               |
| IP位址:                           | 192,168,0,1                     |
| 子網路追罩:                          | 255,255,255.0                   |
| 無線網路 (WLAN)                     |                                 |
| 常常の表現を持て                        |                                 |
| 無線網路功能:                         | 肋用                              |
|                                 | 胶用<br>TPLINKS_AE                |
| 無線網路功能:                         |                                 |
| 無線網路名稱(SSID):                   | TPLINK8_AE                      |
| 無線網路功能:<br>無線網路名翼(SSID):<br>模式: | TPLINK8_AE<br>使用11bgn混合模式       |
| 無線網絡名輌 (SSID) :<br>模式:<br>頻道寬度: | TPLINK8_AE<br>使用11bgn混合模式<br>自動 |

#### For example: Communication WDT

| Event | Description   | Record    |            |  |
|-------|---------------|-----------|------------|--|
| 3     | Communication | Byte 3    | Byte 0,1,2 |  |
|       | WDT           | (index)   | (content)  |  |
|       |               | 0x00: FSV | 0          |  |
|       |               | 0x01:     | User IP    |  |
|       |               | Modbus    |            |  |
|       |               | 0x02:     | User IP    |  |
|       |               | WEB       |            |  |

The Communication WDT will be triggered if there is none of TCP connection in/out to/from the WISE module.

Related explanation FAQ: There are 4 different WDT in WISE series FW, what are they exactly?

1. Communication WDT is not triggered due to scan WISE module every 1 second.

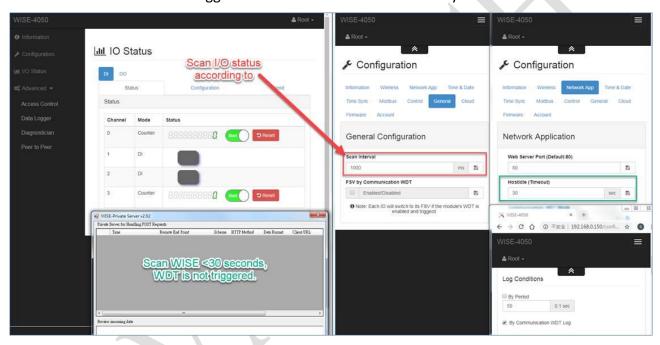

2. Communication WDT is triggered and server receives data every 40 seconds.

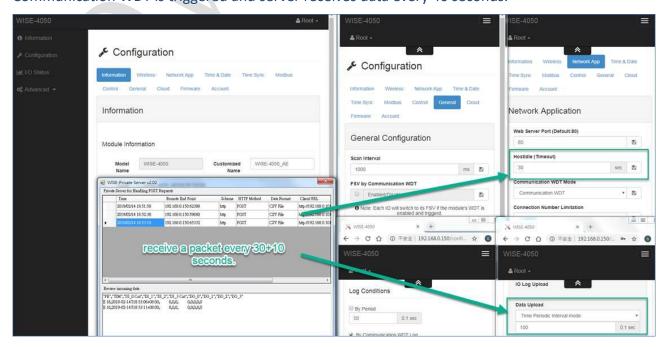

3. Disconnect power AP with power and reconnect. WISE upload data which was logged with period every 5 seconds.

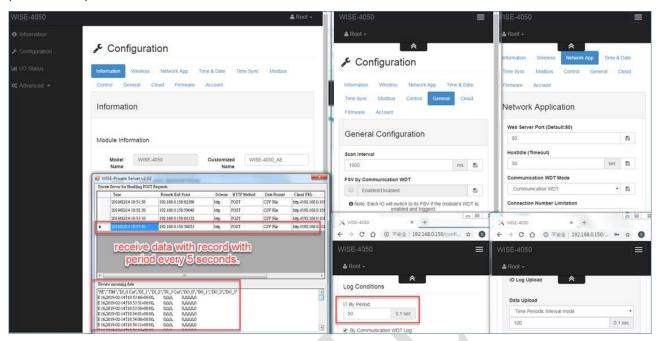

4. System log event "PE: 3, record: 00000000". The time that server receives data depends on the Internet environment condition.

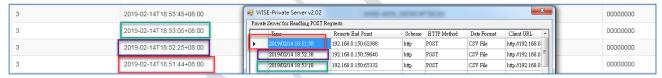

#### For example: RCT battery low

| Event | Description     | Record |
|-------|-----------------|--------|
| 12    | RTC battery low |        |

If a module RTC (real-time clock) battery status is low, it cannot reserve the internal clock of a module, there will be an event 12 in system log and the timestamp will become initial value "2000-01-01".

The firmware detects the battery status when the module is booted up and every 60 seconds after booted up. The system log will be recorded only 1 time after booted up.

|  | 12 | 2000-01-01T12:00:00+08:00 | WISE-4050_00D0C9F70C85 | 00000000 |  |
|--|----|---------------------------|------------------------|----------|--|
|--|----|---------------------------|------------------------|----------|--|

#### For example: Connection # reaches the maximum limitation.

| Event | Description | Record                  |
|-------|-------------|-------------------------|
| 15    | RF event    | 12: Connection List     |
|       |             | Full(without webserver) |

**Iff:** a user enabled "Connection Number Limitation" function, the 4<sup>th</sup> TCP connection will be kicked out by firmware, so there will be system log "PE:15, Record:12000000" recording the event "Connection List Full". The 4<sup>th</sup> TCP connection could be requested from a server to WISE, or the WISE to a cloud service.

Note: If the P2P function is not using default port number, it will occupy 1 connection if a user

enabled P2P function. The reason is the default port number (5048) is constantly listening to utility search. So, if P2P function is using default port number, there is no need to open an extract connection. **Note:** The module will auto restart after a user enables the function, there will be "Event: 7, Record: 00000002" (powered-off) and "Event: 7, Record: 00000001" (powered-on).

The setting and the system log are shown as following figures.

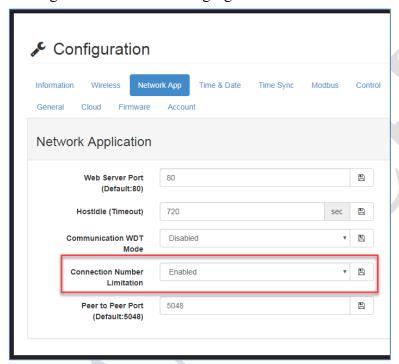

|   | Event Type | Timestamp                 | UUID                   | Record   |
|---|------------|---------------------------|------------------------|----------|
| ſ | 15         | 2019-01-17T03:27:04+08:00 | WISE-4012_00D0C9FAC804 | 12000000 |
| l | 15         | 2019-01-17T03:27:01+08:00 | WISE-4012_00D0C9FAC804 | 12000000 |
|   | 15         | 2019-01-17T03:26:38+08:00 | WISE-4012_00D0C9FAC804 | 061b0004 |
|   | 15         | 2019-01-17T03:26:38+08:00 | WISE-4012_00D0C9FAC804 | 07500000 |
|   | 15         | 2019-01-17T03:26:38+08:00 | WISE-4012_00D0C9FAC804 | 07000000 |
|   | 1          | 2019-01-17T03:26:35+08:00 | WISE-4012_00D0C9FAC804 | 2736f630 |
|   | 15         | 2019-01-17T03:26:35+08:00 | WISE-4012_00D0C9FAC804 | 09a80070 |
|   | 7          | 2019-01-17T03:26:27+08:00 | WISE-4012_00D0C9FAC804 | 00000001 |

#### For example: Log-in # reaches the maximum limitation.

| Event | Description       | Record                                |            |
|-------|-------------------|---------------------------------------|------------|
| 17    | Webserver_Utility | Byte 3                                | Byte 0,1,2 |
|       |                   | (index)                               | (content)  |
|       |                   | 0x01: delete oldest deleted User IP   |            |
|       |                   | login user                            |            |
|       |                   | 0x02: Loginlist is full login User IP |            |

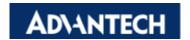

#### Enabling an Intelligent Planet

If a user opens more than 15 log-in webpage, the 1<sup>st</sup> log-in IP of the server will be deleted from the WISE internal buffer when 16<sup>th</sup> webpage opens log-in page.

| 15 | 2000-01-01T15:52:45+08:00 | WISE-4050_00D0C9F70C85 | 016500a8 |
|----|---------------------------|------------------------|----------|
|----|---------------------------|------------------------|----------|

If a user log-in the WISE module more than 15 times, the 16<sup>th</sup> server who wanted to log-in would be blocked out. There will be a system log and error code on the 16<sup>th</sup> server webpage.

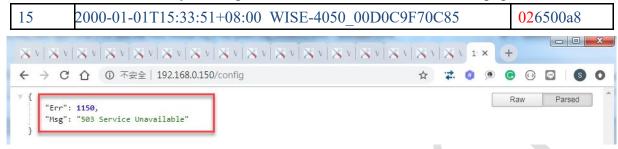

"6500a8" in record indicate the IP address (192.168.0.101) of the server which is blocked out or kicked out.

- →65 (HEX) = 101 (Dec)
- →A8 (HEX) = 168 (Dec)

| Event Type | Timestamp                 | UUID                   | Record   |
|------------|---------------------------|------------------------|----------|
| 17         | 2000-01-01T15:52:45+08:00 | WISE-4050_00D0C9F70C85 | 016500a8 |
| 17         | 2000-01-01T15:33:51+08:00 | WISE-4050_00D0C9F70C85 | 026500a8 |